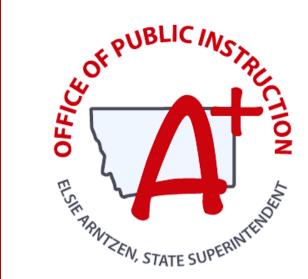

#### MONTANA ALIGNED TO STANDARDS THROUGH-YEAR

# **April Focused Webinar**

Charting the Course for SY24-25 MAST Implementation

PRESENTED BY: TRESSA GRAVELEY MAST ASSESSMENT SPECIALIST, OPI

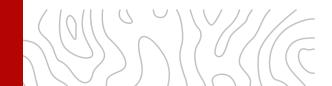

# Housekeeping

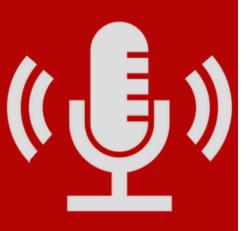

#### **Session Norms**

- Interact using the chat and "raise hand" function in Zoom
- Mute your mic when it is not in use.
- Share your video if possible.
- Clearly name yourself as a participant.

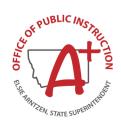

### **OBJECTIVES**

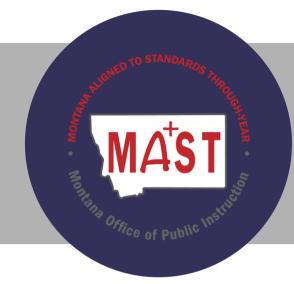

- MAST Design
- MAST Scheduler Tool
- Where to find resources, support, and training

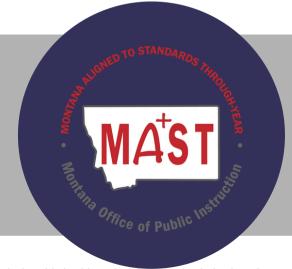

- How to prepare for MAST Administration
- How to administer the MAST
- How to access and interpret student results

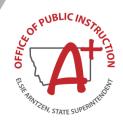

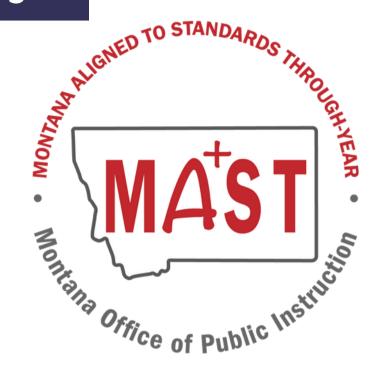

- Through-Year Assessment
- Development of MAST
- MAST Blueprints

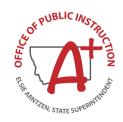

#### Need for Change

Current assessment systems are not balanced, and traditional statewide summative assessments are responsible for much of this imbalance (e.g., Marion, Thompson, Evans, Martineau & Dadey, 2019; Penuel & Shepard, 2016).

Current statewide summative assessment is:

- o Disconnected from instruction.
- At the wrong grain size and administered at the wrong time of year to make a difference in day-to-day instructional practice.
- Typically play a disproportionate role in systems because of their prominence in accountability and reporting.
- Contribute to the perception of over-testing/lack of value with testing.

Many prevalent interim assessments are instructionally insensitive and not well-suited to inform instructional decisions (e.g., Marion et al., 2019; Konstantopoulos et al., 2016; Li et al., 2010).

Current statewide summative assessment:

- Isn't aligned with instructional scope and sequence
- o Tends to operate in isolation outside of local assessment systems
- Has not been shown to have significant effects on student achievement
- o Data isn't granular enough to guide next steps in instruction

#### Why a Through-Year Assessment?

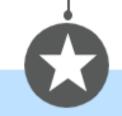

Addressing the Limitations of Traditional Assessments

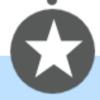

Promoting a
Culture of
Continuous
Improvement

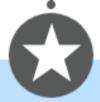

Enhancing Educational Equity

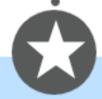

Data-Driven Decision Making

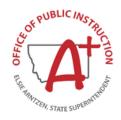

#### Montana Goals

- 1. **Promote local control and cultural relevance** in school curricula through a flexible system of assessments that can be configured to align with the scope and sequence for use in schools, and which are attuned to the culture and context of Montana, including its rich indigenous heritage.
- 2. **Provide meaningful, actionable, timely information on learning** to students, parents, and educators, enabling them to understand and address individual students' academic needs and promote student ownership over their own learning.
- 3. **Align assessment to instruction**, thereby providing students additional opportunities to achieve proficiency.
- 4. **Replace existing summative assessments**, thereby streamlining testing by making some interim and local assessments unnecessary and setting the stage for modernizing the accountability system with a balanced system of assessment options by which students can demonstrate growth and proficiency.
- 5. Ensure systems of assessments, accountability, and reporting work together to inform educational policy, address educational needs, direct resources, and provide consistent data at the local, district, and state level.

#### **Development of MAST**

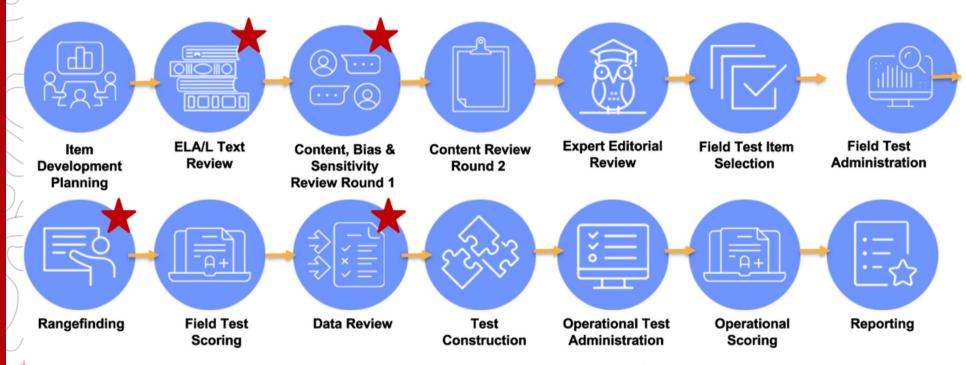

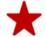

Indicates Montana Teacher involvement.

#### **2024-2025 Blueprint**

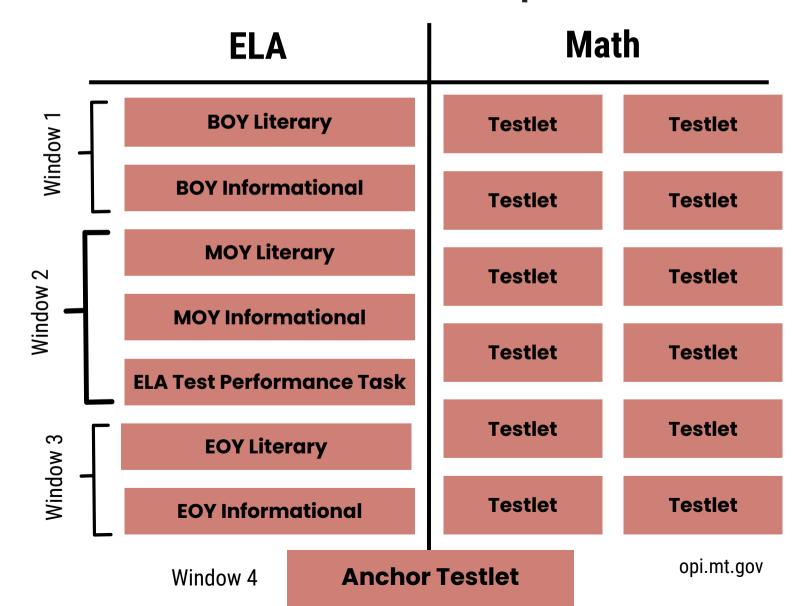

### **MAST Scheduling**

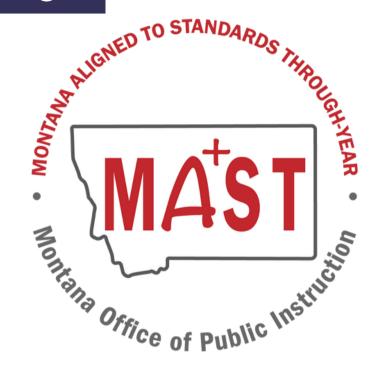

- Scheduling Tool Prototype Sneak Peek
- Math Scheduling Requirements
- Scheduling Best Practices
- 2024-2025 Testing Windows

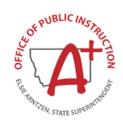

- STC Guidance document will be available to support scheduling Summer 2024
- Scheduling consists of 4 steps
  - Step 1: Testing Windows OPI will complete this step
  - **Step 2: Curriculum** STCs begin on this step and may choose to establish uniform test schedules for all applicable grades and subjects or defer Schedule Set Up to Building Test Coordinators (BTCs)

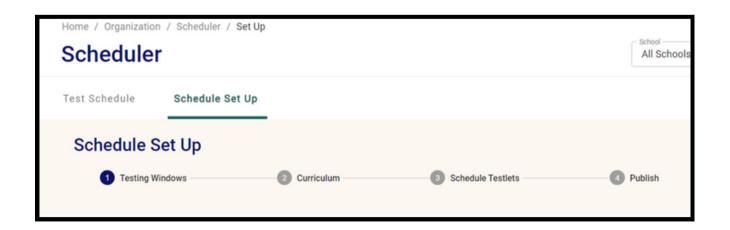

#### **Step 2: Curriculum**

STCs begin on this step and may choose to establish uniform test schedules for all applicable grades and subjects or defer Schedule Set Up to Building Test Coordinators (BTCs)

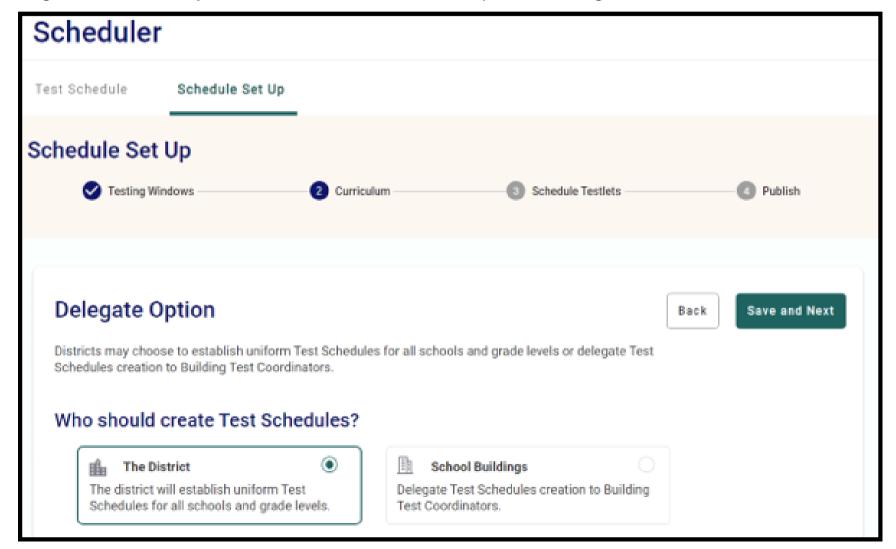

#### **Step 2: Curriculum - Uniform District Schedule**

- If STCs choose to create uniform district schedules, they will proceed to Select Math Curriculum.
- If STCs delegate, BTCs will begin scheduling at Select Math Curriculum.

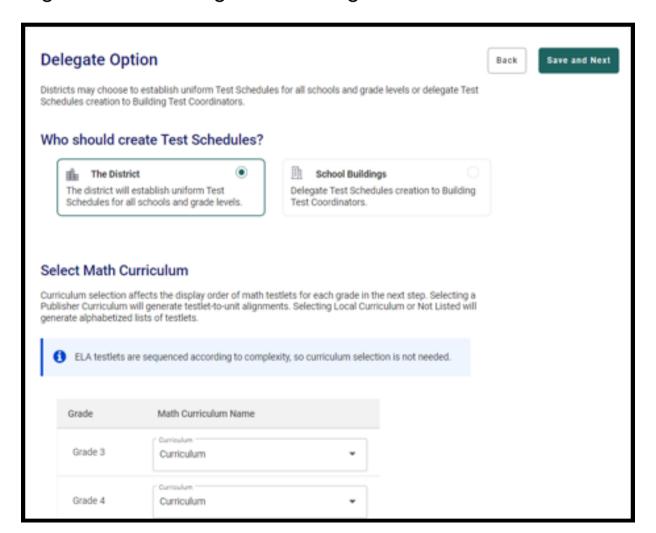

#### **Step 2: Curriculum - Select Math Curriculum**

- For each grade, STCs/BTCs will select the applicable option from the Curriculum drop-down:
  - Publisher Curriculum Name
    - Big Ideas Math (2014)
    - enVision Math (2020)
    - Into Math (2019)
    - Etc.
  - Other
    - Local Curriculum
    - Not Listed
- Selecting Local Curriculum or Not Listed will generate alphabetized lists of testlets.

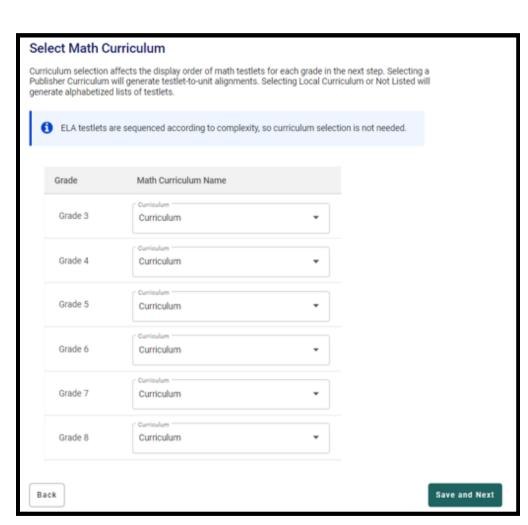

#### **Mapped Math Programs**

Agile Mind Middle School Mathematics (2022)

All Things Algebra Pre-Algebra (2016)

Big Ideas Math (2014)

Big Ideas Math - Modeling Real Life (2019)

Bridges in Mathematics (2014)

Common Core Coach (2015)

Connected Math Project 3 (2014)

Core Connections (2013)

Desmos Math 6-A1 (2022)

EdGems (2018)

Edgenuity (2017)

enVision Math (2024)

enVision Math (2020)

enVision Math 2.0 (2016)

enVision Math (2012)

Eureka Math (2013)

Eureka Math2 (2021)

Everyday Math 4 (2020)

Glencoe Math (2016)

Go Math (2015)

Go Math Middle School (2014)

Illustrative Mathematics (2021)

Into Math (2019)

Investigations in Number, Data and Space (2017)

iReady Classroom Mathematics (2020)

Jump Math (2014)

Math Expressions (2018)

McDougal Littell (2007)

Middle School Math Solution (2018)

My Math (2013)

Open Up Resources 6-8 Math (2021)

Prentice Hall Mathematics (2023)

Prentice Hall Mathematics (2012)

Progress in Mathematics (2009)

Ready Classroom Mathematics (2020)

Reveal Math (2019)

Singapore Math Common Core (2022)

Zearn (2021)

#### **Step 3: Schedule Testlets**

- On the Schedule Testlets page, STCs/BTCs will see the Montana MAST Testing Windows listed on the right.
- To begin scheduling testlets, STCs/BTCs will select the subject and grade they would like to schedule.

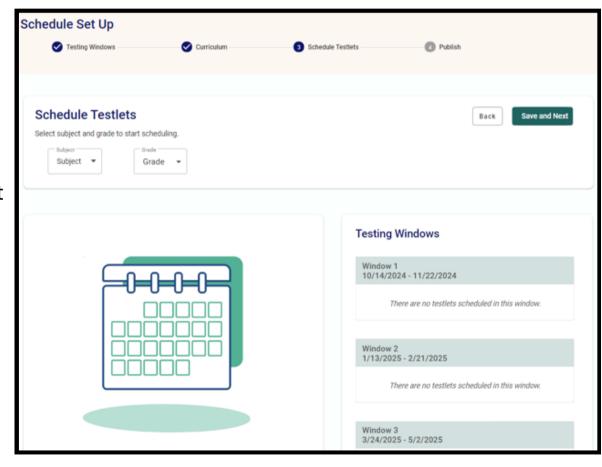

### Step 3: Schedule Testlets--Publisher Curriculum Aligned

- If a district/school uses a
   Publisher Curriculum, they
   will be presented with a list
   of testlets, the units from the
   curriculum they align to, and
   the standards assessed on
   each testlet.
- The testlet-to-unit alignments can help STCs/BTCs determine when students will be ready for each testlet.

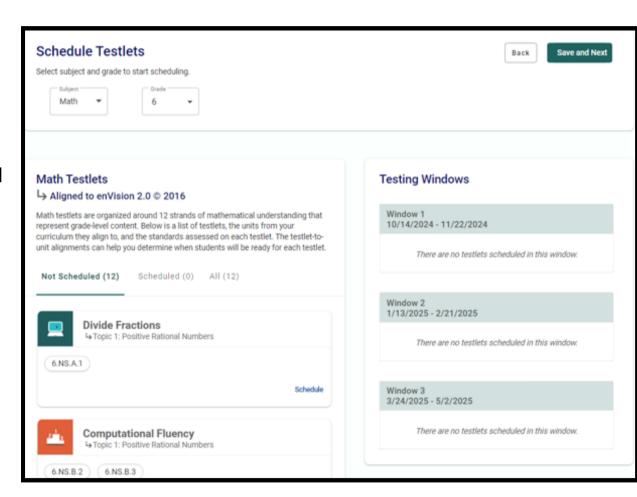

### Step 3: Schedule Testlets--Local Curriculum Aligned

- If a district/school uses a Not Listed or Local Curriculum, they will be presented with an alphabetized list of testlets and the standards assessed on each testlet.
- STCs/BTCs can compare the testlets to their Math curriculum to determine when students will be ready for each testlet.

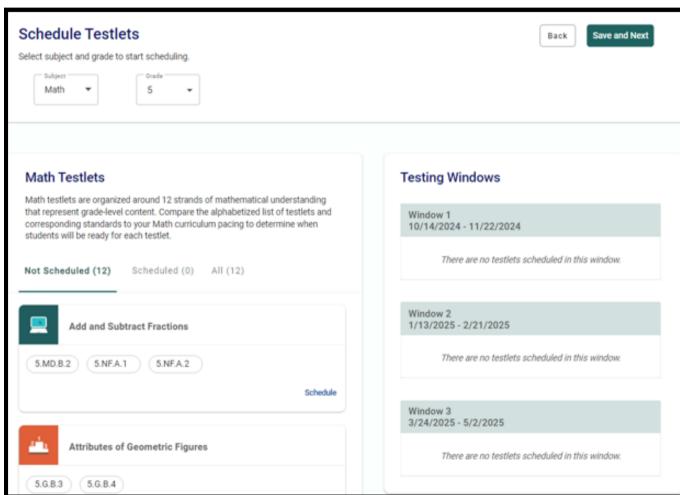

#### Step 3: Schedule Testlets--Assign Testlets Modal

Testlets can be assigned to Testing Windows using a drop-down menu.

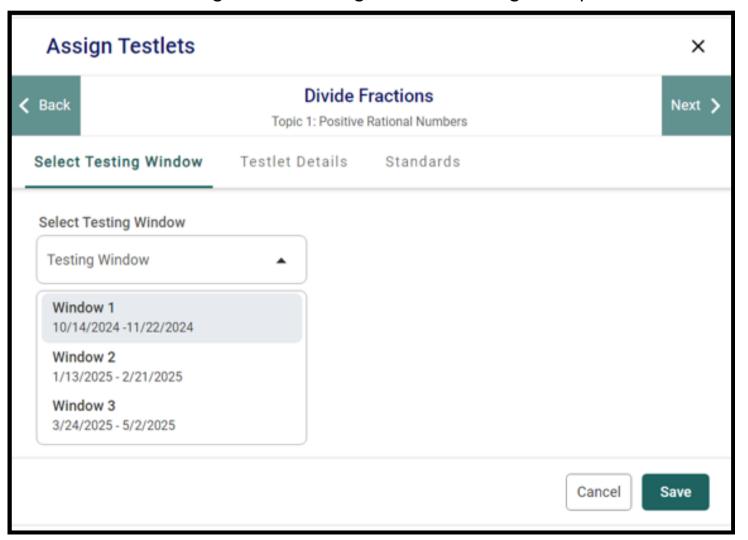

#### Step 3: Schedule Testlets--Assign Testlets Modal

More information about each testlet can be found in the Testlet Details and Standards tabs.

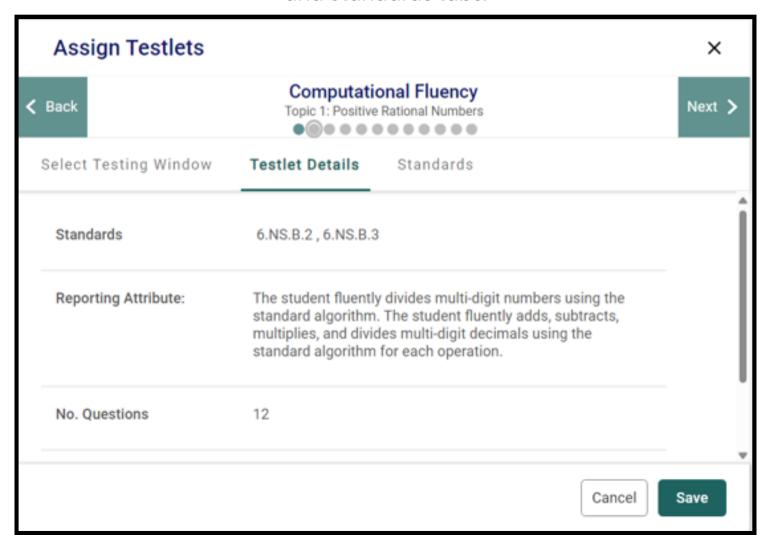

#### **Step 3: Schedule Testlets--In Progress Schedule**

After Testing Windows are saved in the Assign Testlets modal, testlets will populate in their assigned Testing Windows.

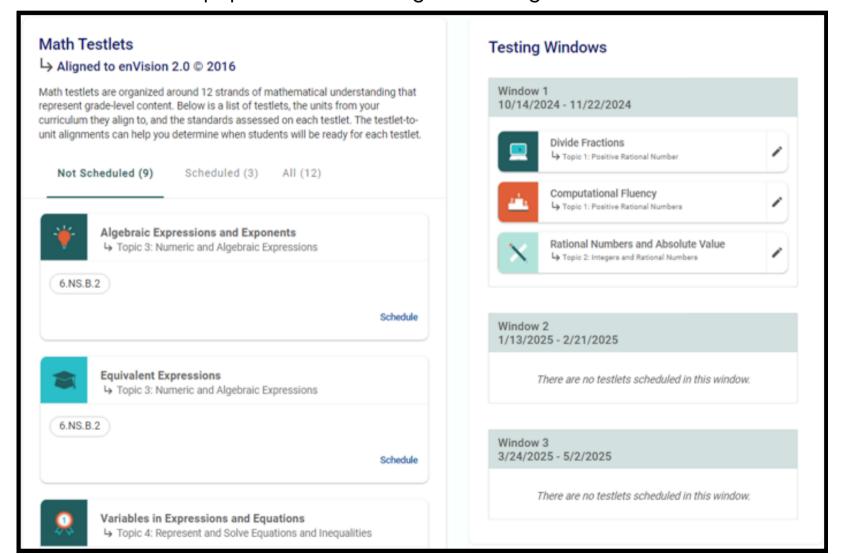

#### **Step 4: Schedule Testlets--Publish**

- STCs/BTCs can review in progress and completed Test Schedules.
- Once all Test
   Schedules are
   complete, STCs/BTCs
   can publish the
   schedules.

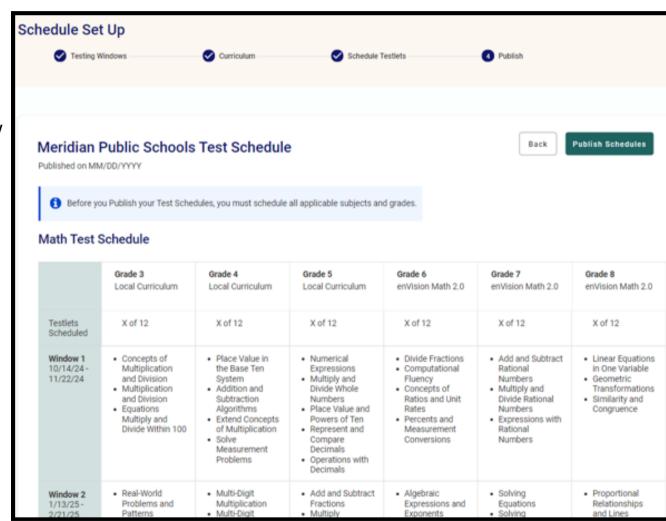

#### **Completed Test Schedules**

After Test Schedules have been published, STCs/BTCs will be able to view and print complete schedules.

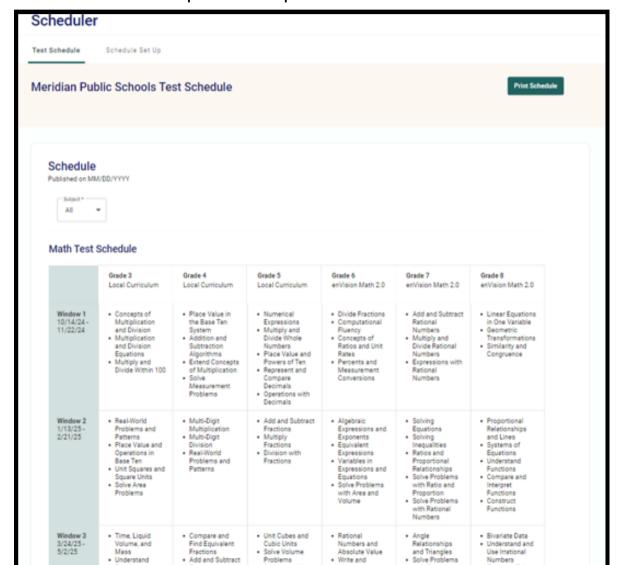

#### **Math Scheduling Requirements**

- Schedule and administer 3-5 Math testlets in each of the 3 primary test windows.
- Submit your final schedule by the due date
  - The tentative due date is 3-4 weeks before the first window (approximately Sept. 16th-23rd)
- Administer testlets assigned to a given window during the window
  - No schedule changes can be made once submitted.

#### SY24-25 Testlet Scheduling

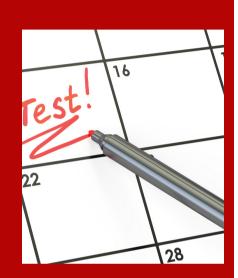

#### **Scheduling Best Practice**

- Administer as close to instruction as possible (at the end of the unit/chapter)
- Spread out testing throughout the window rather than clustering all testlets into the same week
- Use score reports for immediate and long-term instructional decisions (provided weekly during the window)
- Leverage testlet scheduling as an opportunity for district collaboration around curriculum and assessment
- All scheduled testing must be completed in the window & cannot be moved to the next window

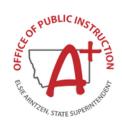

# **Instructional Testing Cycle**

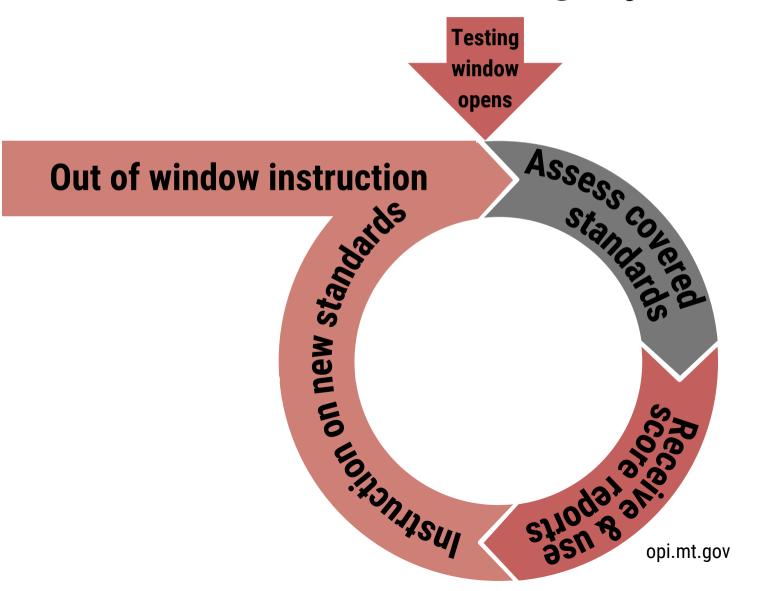

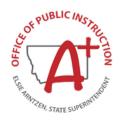

# **Testing Windows Overview**

|      | Window 1                    | Window 2                              | Window 3            | Window 4          |
|------|-----------------------------|---------------------------------------|---------------------|-------------------|
|      | October 14 -<br>November 22 | January 13 -<br>February 21           | March 24 -<br>May 2 | May 5 -<br>May 23 |
|      | 6 weeks                     | 6 weeks                               | 6 weeks             | 3 weeks           |
| MATH | 3-5 Testlets                | 3-5 Testlets                          | 3-5 Testlets        |                   |
| ELA  | 2 BOY Testlets              | 2 MOY Testlets<br>Performance<br>Task | 2 EOY Testlets      | 1 Anchor Testlet  |

Draft as of 2/21/2024

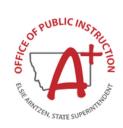

# 2024-2025

|    | September |    |    |    |    |    |  |  |  |
|----|-----------|----|----|----|----|----|--|--|--|
| Su | Σ         | Ľ  | W  | ħ  | ഥ  | Sa |  |  |  |
| 1  | 2         | 3  | 4  | 5  | 6  | 7  |  |  |  |
| 8  | 9         | 10 | 11 | 12 | 13 | 14 |  |  |  |
| 15 | 16        | 17 | 18 | 19 | 20 | 21 |  |  |  |
| 22 | 23        | 24 | 25 | 26 | 27 | 28 |  |  |  |
| 29 | 30        |    |    |    |    |    |  |  |  |
|    |           |    |    |    |    |    |  |  |  |

|    | October |    |    |    |    |    |  |  |
|----|---------|----|----|----|----|----|--|--|
| Su | М       | Tu | W  | Th | F  | Sa |  |  |
|    |         | 1  | 2  | 3  | 4  | 5  |  |  |
| 6  | 7       | 8  | 9  | 10 | 12 | 12 |  |  |
| 13 | 14      | 15 | 16 | 17 | 18 | 19 |  |  |
| 20 | 21      | 22 | 23 | 24 | 25 | 26 |  |  |
| 27 | 28      | 29 | 30 | 31 |    |    |  |  |
|    |         |    |    |    |    |    |  |  |

|    | November |    |    |    |    |    |  |  |  |
|----|----------|----|----|----|----|----|--|--|--|
| Su | Μ        | Ľ  | W  | Th | F  | Sa |  |  |  |
|    |          |    |    |    | 1  | 2  |  |  |  |
| 3  | 4        | 5  | 60 | 7  | 8  | თ  |  |  |  |
| 10 | 11       | 12 | 13 | 14 | 15 | 16 |  |  |  |
| 17 | 18       | 19 | 20 | 21 | 22 | 23 |  |  |  |
| 24 | 25       | 26 | 27 | 28 | 29 | 30 |  |  |  |
|    |          |    |    |    |    |    |  |  |  |

|    | December |    |    |    |    |    |  |  |  |
|----|----------|----|----|----|----|----|--|--|--|
| Su | Μ        | Tu | W  | Th | F  | Sa |  |  |  |
| 1  | 2        | 3  | 4  | 5  | 6  | 7  |  |  |  |
| 8  | 9        | 10 | 11 | 12 | 13 | 14 |  |  |  |
| 15 | 16       | 17 | 18 | 19 | 20 | 21 |  |  |  |
| 22 | 23       | 24 | 25 | 26 | 27 | 28 |  |  |  |
| 29 | 30       | 31 |    |    |    |    |  |  |  |
|    |          |    |    |    |    |    |  |  |  |

|    | January |    |    |    |    |    |  |  |
|----|---------|----|----|----|----|----|--|--|
| Su | Мо      | Гu | We | Th | Fr | Sa |  |  |
|    |         |    | 1  | 2  | 3  | 4  |  |  |
| 5  | 6       | 7  | 8  | 9  | 10 | 11 |  |  |
| 12 | 13      | 14 | 15 | 16 | 17 | 18 |  |  |
| 19 | 20      | 21 | 22 | 23 | 24 | 25 |  |  |
| 26 | 27      | 28 | 29 | 30 | 31 |    |  |  |
|    |         |    |    |    |    |    |  |  |

|    | February |    |    |    |    |    |  |  |
|----|----------|----|----|----|----|----|--|--|
| Su | Мо       | Tu | We | Th | Fr | Sa |  |  |
|    |          |    |    |    |    | 1  |  |  |
| 2  | 3        | 4  | 5  | 6  | 7  | 8  |  |  |
| 9  | 10       | 11 | 12 | 13 | 14 | 15 |  |  |
| 16 | 17       | 18 | 19 | 20 | 21 | 22 |  |  |
| 23 | 24       | 25 | 26 | 27 | 28 |    |  |  |
|    |          |    |    |    |    |    |  |  |

|    | March |    |    |    |    |    |  |  |
|----|-------|----|----|----|----|----|--|--|
| Su | Мо    | Ľ  | We | Th | Fr | Sa |  |  |
|    |       |    |    |    |    | 1  |  |  |
| 2  | 3     | 4  | 5  | 6  | 7  | 8  |  |  |
| 9  | 10    | 11 | 12 | 13 | 14 | 15 |  |  |
| 16 | 17    | 18 | 19 | 20 | 21 | 22 |  |  |
| 23 | 24    | 25 | 26 | 27 | 28 | 29 |  |  |
| 30 | 31    |    |    |    |    |    |  |  |

|    |    | A  | pri |    |    |    |
|----|----|----|-----|----|----|----|
| Su | Мо | Tu | We  | Th | Fr | Sa |
|    |    | 1  | 2   | 3  | 4  | 5  |
| 6  | 7  | 8  | 9   | 10 | 11 | 12 |
| 13 | 14 | 15 | 16  | 17 | 18 | 19 |
| 20 | 21 | 22 | 23  | 24 | 25 | 26 |
| 27 | 28 | 29 | 30  |    |    |    |
|    |    |    |     |    |    |    |

| May |    |    |    |    |    |    |
|-----|----|----|----|----|----|----|
| Su  | Мо | Ľ  | We | Th | Fr | Sa |
|     |    |    |    | 1  | 2  | 3  |
| 4   | 5  | 6  | 7  | 8  | 9  | 10 |
| 11  | 12 | 13 | 14 | 15 | 16 | 17 |
| 18  | 19 | 20 | 21 | 22 | 23 | 24 |
| 25  | 26 | 27 | 28 | 29 | 30 |    |
|     |    |    |    |    |    |    |

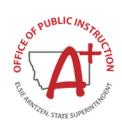

Draft as of 2/21/2024

#### **April Focused Webinar**

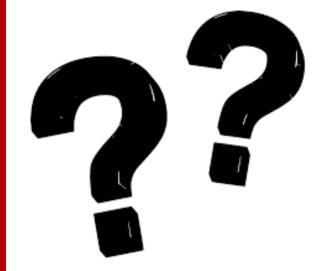

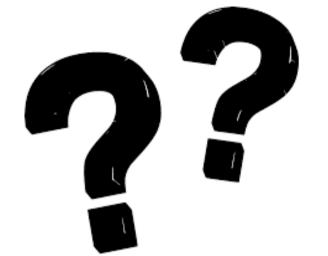

# Questions?

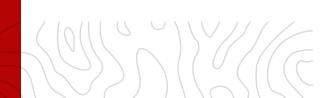

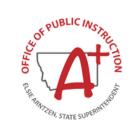

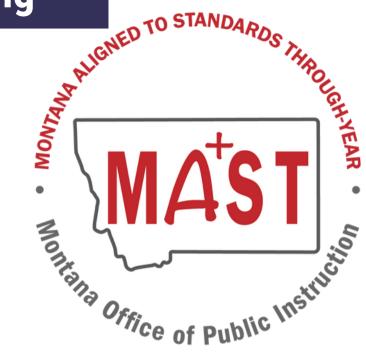

- Prepare Systems
- User Management
- Rostering Students & Entering PNPs

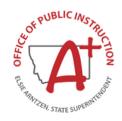

### **TESTING CHECKLIST**

**April Focused Webinar** 

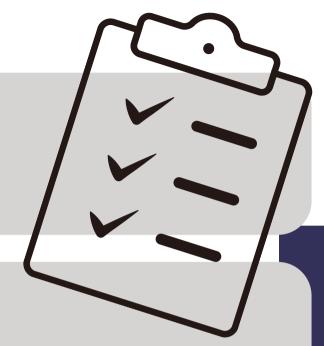

#### Before **Testing**

- Configurator Tool
- **Prepare Systems**
- Training
- User Management, Rostering & Entering PNPs
  Student Practice Test
- Schedule Student Testing
- Printing Student Tickets & DACs

#### **During Testing**

- Verify Security of Testing Environment
  Actively Administer & Monitor Scheduled Testlets
  Ensure Test Completion
- Schedule Makeup Testing within Testing Window

After **Testing** 

- Destroy or Securely Store Test Materials
  Report Any Test Security Incidents (if applicable)
  Share Student Results with Parents/Guardians

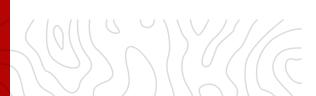

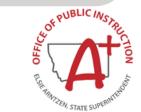

### **The Kite Student Portal**

| Installation Guides                                  | Whitelist Sites                                                                  |
|------------------------------------------------------|----------------------------------------------------------------------------------|
| Install on student testing devices prior to testing. | Ensure that your District Technology Director/IT Team whitelists provided sites. |
| Kite Student Portal can be installed on:             |                                                                                  |
| Windows                                              | Sites provided for:                                                              |
| Mac                                                  | <ul> <li>Whitelisting using wildcards (recommended)</li> </ul>                   |
| Chromebook                                           | <ul> <li>Whitelisting for applications that do NOT allow</li> </ul>              |
| iPad                                                 | wildcards                                                                        |
| Droid (coming next year)                             |                                                                                  |

Refer to installation guides for troubleshooting (common errors and their solutions)

For questions and issues, contact the KITE Support Desk

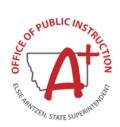

# **User Management**

**ROLES & RESPONSIBILITIES IN THE KITE PLATFORM** 

# DISTRICT TEST COORDINATOR (DTC)

Assigned to Authorized Representatives (ARs) & System Test Coordinators (STCs).

#### At the district level, DTCs:

- Manage Users: Add/modify BTCs and TEAs
- Roster Students to Teachers
- Edit Students' PNPs (accommodations)
- Monitor Testlet Completion

#### TEACHER (TEA)

Assigned to Test Administrators.

#### At the building level, TEAs:

- Verify student information prior to testing (rosters & accommodations)
- Provide opportunities for students to utilize the Kite Practice Test
- Administer MAST testlets & Monitor Testlet Completion

# BUILDING TEST COORDINATOR (BTC)

Assigned to Building Principals or other Building Coordinators.

#### At the building level, BTCs:

- Manage Users: Add/modify Teachers (TEAs)
- Roster Students to Teachers
- Edit Students' PNPs (accommodations)
- Monitor Testlet Completion

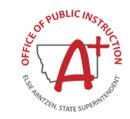

opi.mt.gov

## **User Management**

METHODS TO ADDING/MODIFYING USERS

#### MANUAL METHOD TO ADD USERS

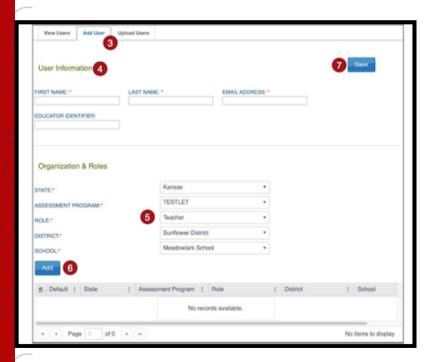

#### **UPLOAD METHOD TO ADD USERS**

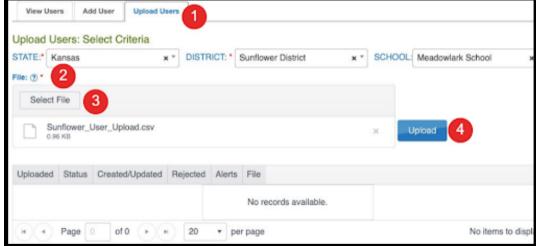

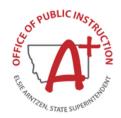

## **Rostering Students**

DTC or BTC users in the Kite Platform have the capabilities to roster students to teachers that will administer MAST testlets. A reminder that a student can only be rostered to *one teacher* per subject area.

#### MANUAL METHOD TO ROSTER STUDENTS

#### UPLOAD METHOD TO ROSTER STUDENTS

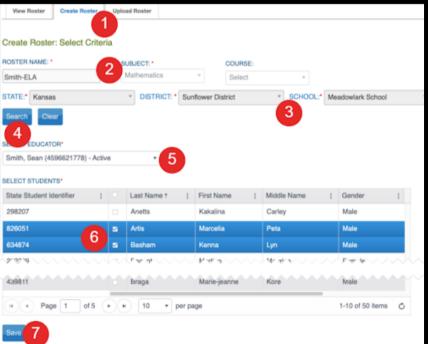

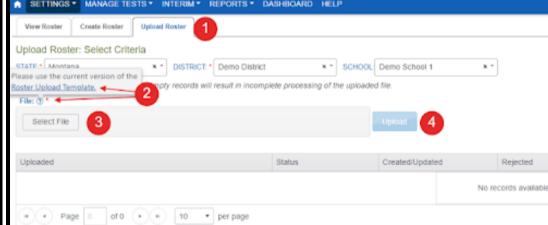

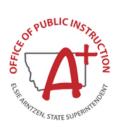

# **Adding Student PNPs**

#### PERSONAL NEEDS PROFILE

Additional supports and accommodations needed for testing are set in a student's Personal Needs Profile (PNP) in the Kite Educator Portal. DTC or BTC users have the capabilities to enter/modify students' PNPs based on a student's IEP/504 Plan.

#### MANUAL & UPLOAD METHODS TO ADD PNPS

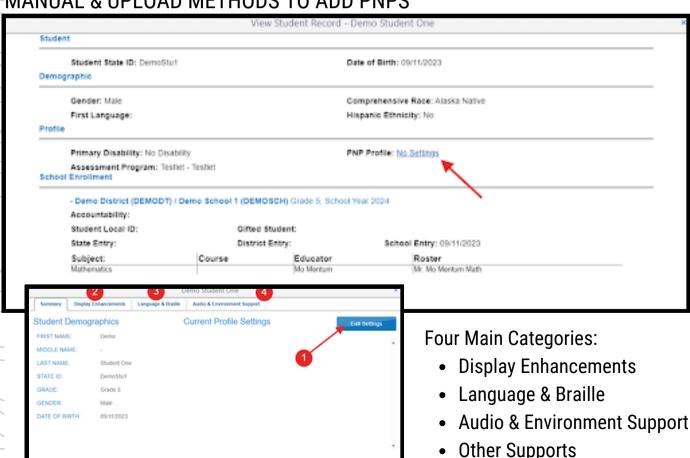

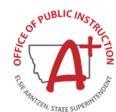

## **April Focused Webinar**

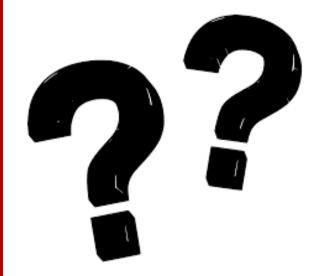

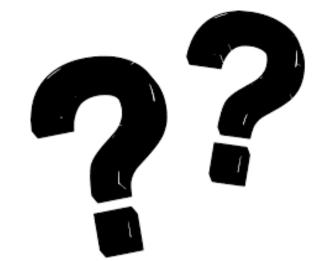

## Questions?

KITE SUPPORT DESK: (855) 277-9752 7:30 A.M. – 4:00 P.M. MST <u>KITE-SUPPORT@KU.EDU</u>

OPI ASSESSMENT HELP DESK: 1-844-867-2569 <u>OPIASSESSMENTHELPDESK@MT.GOV</u>

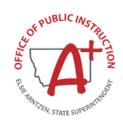

## **During Testing**

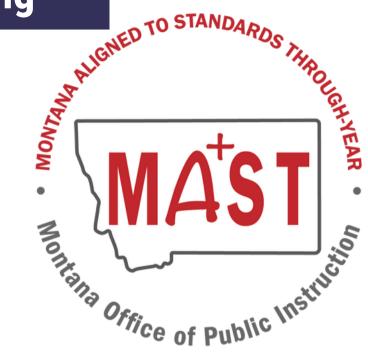

- Test Administration
- Monitoring Testlet Completion

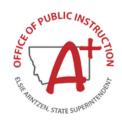

## **Administering Tests**

- Print student test tickets (username/password)
- Print Daily Access Codes (DACs)

• Test administrators can view individual student progress status, number of unanswered questions, and progress

through testlet.

Test administrators can pause/resume testlets.

END TEST SESSION Button

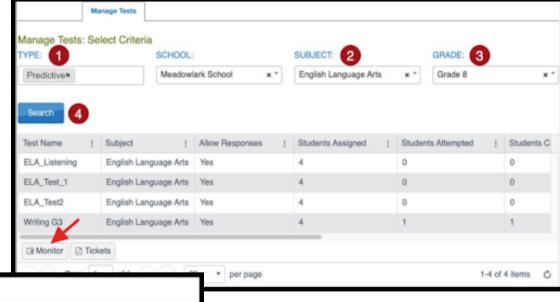

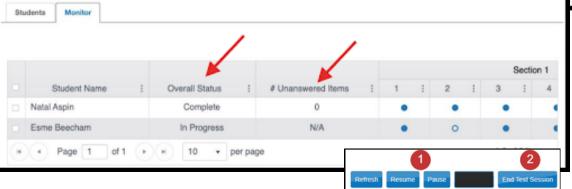

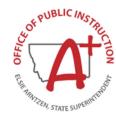

#### USING THE DASHBOARD

DTCs, BTCs, and TEAs can monitor student test status in the Kite Educator Portal, to identify which students have finished testing, which students have unused testlets, and which students have incomplete tests.

Testlet completion should be monitored at the District level to ensure at least 95% testlet completion is achieved.

- 1. DASHBOARD
- 2. View by **school** or by **district**.
- 3. Download Extract if needed.

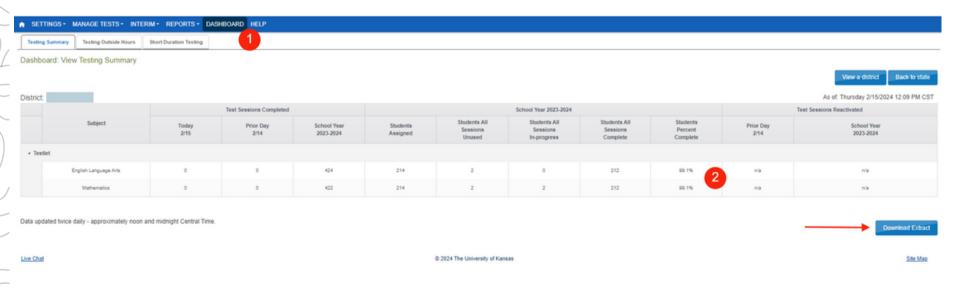

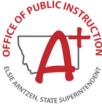

#### USING THE TEST MONITOR SCREEN

Testlet completion can also be monitored by grade level and testlet using filtering options in the INTERIM > My Tests section of the Kite Educator Portal. Individual students can be identifed for testlet completion to ensure at least **95**% **testlet completion** is achieved.

- 1. INTERIM > My Tests
- 2. Fill out organizational information in the drop down menus.
- 3. Select the three dots to filter to see the appropriate testing window.
- 4. Compare "Students Completed" to "Students Assigned".
- 5. Select the testlets that are not completed. Multiple testlets can be monitored. You can select up to 4.
- 6. Select Monitor button.

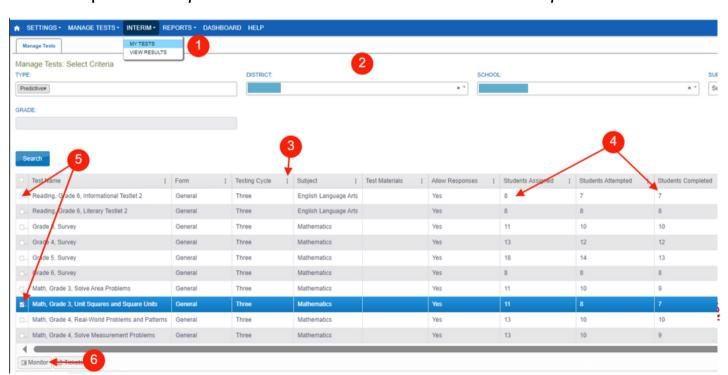

#### USING THE TEST MONITOR SCREEN

Once in the Monitor Screen:

- 1. Select the three dots to filter in the "Overall Status" column. Choose Sort Descending.
- 2. This will pull testlets to the top that are "Unused" (student has not started) and "In Progress" (student has started but hasn't completed).
- 3. Look to the associated Student Name for which students still need to complete testlets.
- 4. Repeat steps #1-3 for the other testlets in the Monitor Screen.

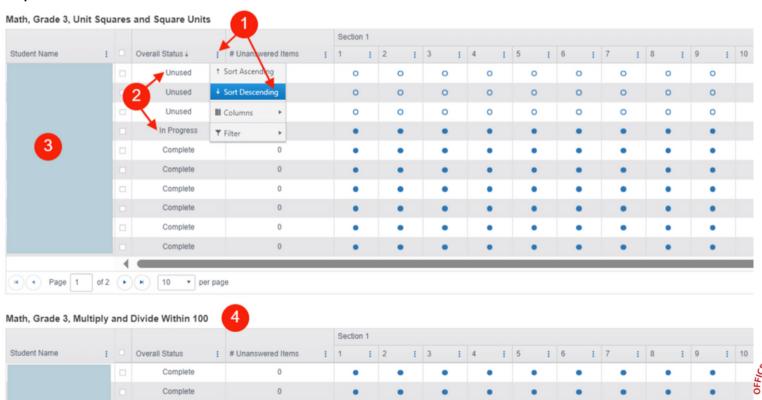

USING THE TEST ADMINISTRATION MONITORING DATA EXTRACT

#### Navigate to:

- 1. REPORTS > DATA EXTRACTS
- 2. Select the Test Administration and Monitoring tab.
- 3. Click on New File.
- 4. Once the file has loaded, click on the csv icon to download a document that will list testlets assigned, in progress, and completed by subject and student.

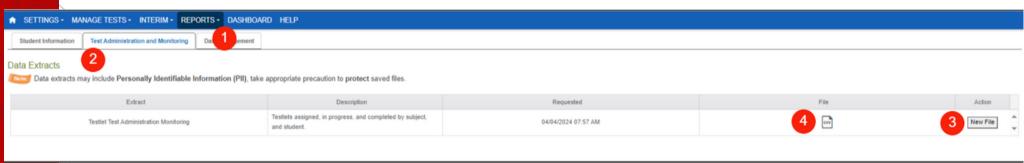

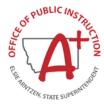

#### **GENERAL & TARGETED OUTREACH**

General and Targeted Outreach is a way to help support districts meet federally-mandated standardized testing completion guidelines. Districts are expected to assess all eligible students at a participation rate of at least 95% in accordance with section 1111(c)(4)(E)(iii).

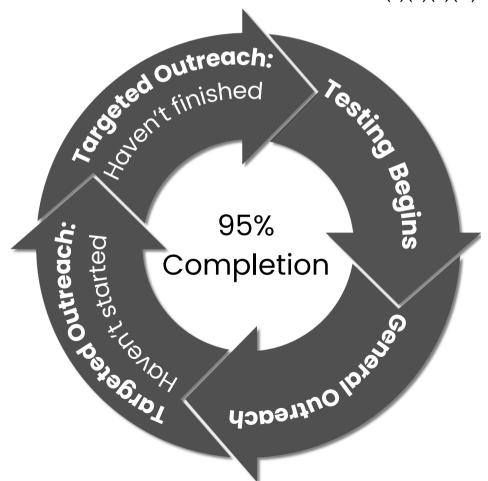

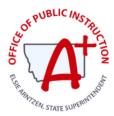

## **April Focused Webinar**

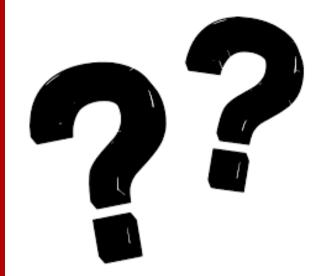

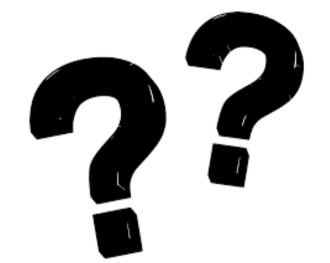

## Questions?

KITE SUPPORT DESK: (855) 277-9752 7:30 A.M. – 4:00 P.M. MST <u>KITE-SUPPORT@KU.EDU</u>

OPI ASSESSMENT HELP DESK: 1-844-867-2569 <u>OPIASSESSMENTHELPDESK@MT.GOV</u>

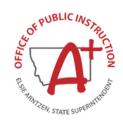

## **After Testing**

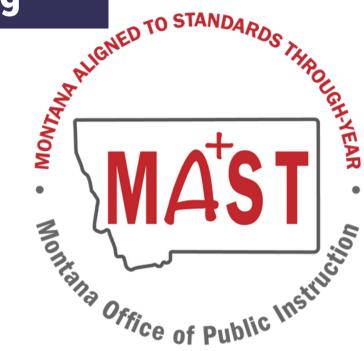

- Reporting Prototype Sneek Peak
- Standard Setting
- Parent Communication

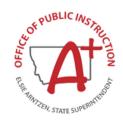

## MAST Pilot - Years 1 & 2 (SY22-23 &SY23-24)

#### STUDENT REPORT:

GRADE: 5 Mathematics / STATE ID:

SCHOOL: DISTRICT:

COMPLETION: November 2022

GRADE: 5 Place Value - Powers of Ten

This chart shows how your student performed on each question that appeared on the assessment. The Credit Earned column provides a symbol indicating whether the student received full, partial, or no credit for the question or that the question was not answered.

#### **Your Student's Results**

Key: No Credit Earned Partial Credit Earned Full Credit Earned Question Unanswered

|   | Skill Description                                                                | CCSS Code | Credit |
|---|----------------------------------------------------------------------------------|-----------|--------|
| 1 | Understand the ten-to-one relationship between adjacent places in whole numbers  | 5.NBT.A.1 | •      |
| 2 | Describe placement of decimal after multiplying by a power of 10                 | 5.NBT.A.2 | •      |
| 3 | Determine the value of a set of blocks when 1 is represented by a 10x10x10 cube  | 5.NBT.A.1 | •      |
| 4 | Multiply a whole number by a power of 10 in exponential form                     | 5.NBT.A.2 | •      |
| 5 | Translate from a set of base 10 discs that use exponents to numeral form         | 5.NBT.A.2 | 8      |
| 6 | Translate from expanded form that uses exponential notation to numeral form      | 5.NBT.A.2 | •      |
| 7 | Understand decimal placement when a number is multiplied or divided by 10 or 100 | 5.NBT.A.2 | •      |
| 8 | Find equivalents to a decimal times a power of ten                               | 5.NBT.A.2 |        |

## **Testlet Report**

- Data reported at the testlet level for both Math and ELA. One report is generated per testlet.
- For 2024-2025, student and classroom-level testlet data available weekly.
- Reports available for both classroom and individual students.

## **Summative Report**

 This report is available at the end of the year after all testlets have been completed and standard setting has occurred to establish and produce the summative scale score.

Testlet & Summative reports will be available for schools, teachers, and parents (via Parent Portal) at the same time.

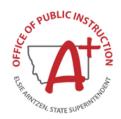

## **Standard Setting**

#### Draft Performance Level Descriptors (PLDs) - Early 2025:

- Collaborate with educators and subject matter experts to define clear, comprehensive PLDs for each performance level
- Ensure they accurately reflect the competencies students must demonstrate at each level.

#### Stakeholder Feedback on PLDs - Spring 2025:

- Present draft PLDs to a broad range of stakeholders for feedback.
- Refine PLDs based on feedback to ensure they reflect community expectations and educational standards.

#### Training Workshop for Standard Setting Panel - Late Spring 2025:

Organize a training workshop for panel members (MT Teachers) on the assessment, PLDs, and the standard setting method.

#### Standard Setting Session - August 2025:

- Execute the standard setting session, applying the chosen method within the context of the predefined PLDs.
- Panel members use PLDs to inform their judgments in establishing cut scores for each performance level.

#### Final Summative Results and Performance Level Details – Early Fall 2025:

- After approval by the Board of Public Education, the new performance level details and final summative results will be shared with stakeholders.
- Ensure that the community is informed of the benchmarks for student performance and the expectations for achievement

## **Classroom Testlet Report**

| Tony Sullivan                                  |                       |                   |                                |                                   |                   |                  |
|------------------------------------------------|-----------------------|-------------------|--------------------------------|-----------------------------------|-------------------|------------------|
| Assessment Details                             |                       |                   |                                |                                   |                   |                  |
| My Classes                                     | Testlets              |                   |                                |                                   |                   |                  |
| Class 1 (Math)                                 | ▼ Numerical Ex        | pression          | •                              |                                   |                   |                  |
|                                                |                       |                   |                                |                                   |                   |                  |
| Administration Window<br>06/01/2023 - 7/1/2023 | Number of Items<br>16 | State Standards A | A.A.2 No                       | ulator                            |                   |                  |
|                                                |                       |                   |                                |                                   |                   |                  |
|                                                |                       |                   |                                |                                   |                   |                  |
|                                                |                       |                   |                                |                                   |                   |                  |
| Student Name ‡                                 | Scale Score ‡         |                   | Write Numerical Expressions \$ | Evaluate Numerical Expressions \$ | Misconceptions \$ |                  |
| Student Name ‡                                 | Scale Score \$        | 16                |                                |                                   | Misconceptions \$ |                  |
|                                                | 5                     | 16                | Expressions \$                 | Expressions ‡                     |                   |                  |
| Fatima Ali                                     | 5                     |                   | Expressions \$  Mastered       | Expressions \$ Not Mastered       | ME31 ME31         |                  |
| Fatima Ali  Jackson Anderson                   | 5                     | 10 16             | Mastered  Mastered             | Not Mastered  Not Mastered        | ME31 ME31         | OFFICE<br>OFFICE |

## **Individual Testlet Report**

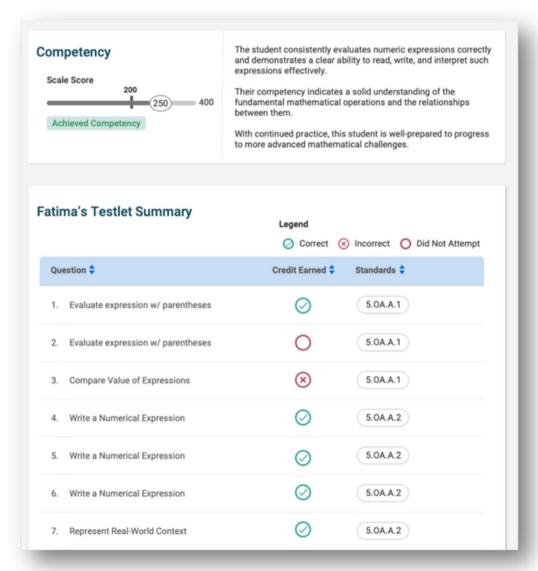

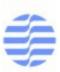

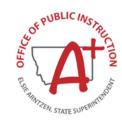

## **Individual Testlet Report**

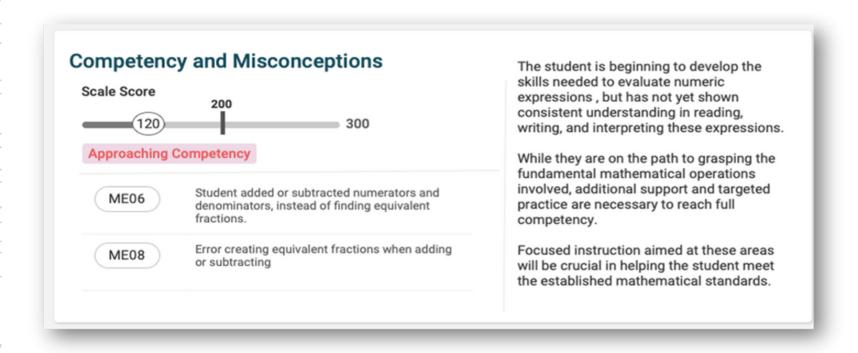

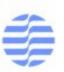

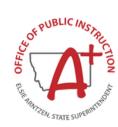

## **Classroom Summative Report**

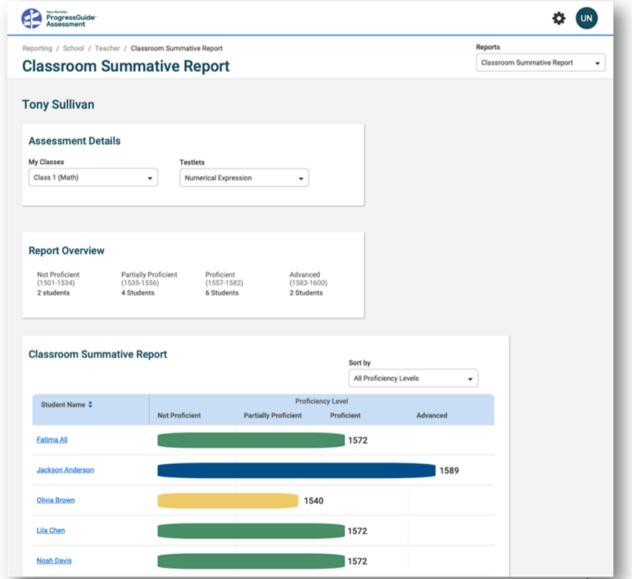

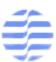

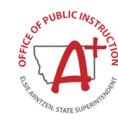

## **Individual Summative Report**

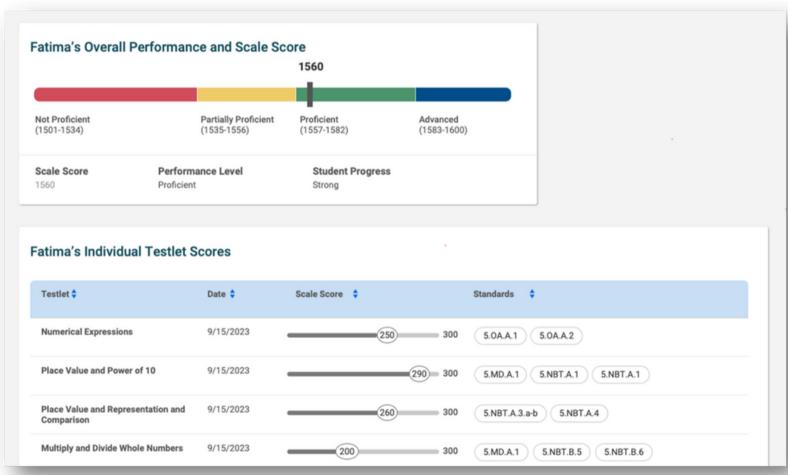

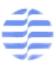

#### **Instructional Testing Cycle**

## MAST Theory of Action - Instructional Utility

The purpose of innovating this assessment was to make a summative assessment that could support student learning at the time of learning.

Out of window instruction

# Teachers can view data by student and student groups

- Data-Driven Decision Making -Notice and Address
  - Who is ready to move forward?
  - Who may need more support or remediation?
  - What common misconceptions are you finding?

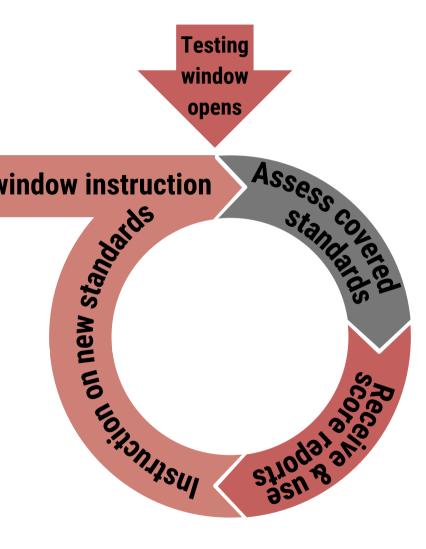

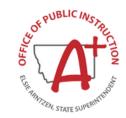

#### **The Parent Portal**

## **The Kite Educator Portal**

LIVE DEMO: THE STUDENT-PARENT CONNECTION

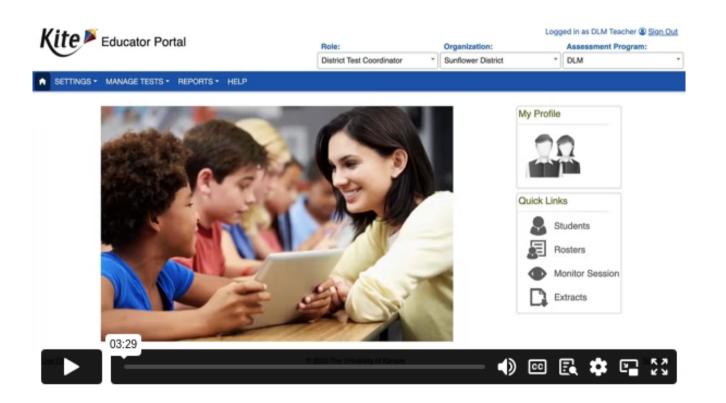

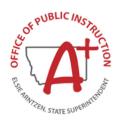

#### **The Parent Portal**

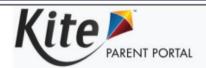

Logged in as parent@mail.org, Sign Out

Welcome to Kite® Parent Portal! Here, you can view both current and prior year score reports for any assessment administered through the Kite platform. Score reports are subject-specific, so students receive one score report for each assessment taken.

#### Assessment Type or Name 1

Lorem ipsum dolor sit amet, consectetur adipiscing elit, sed do eiusmod tempor incididunt ut labore et dolore magna aliqua. Pellentesque habitant morbi tristique senectus et netus et malesuada. Pellentesque nec nam aliquam sem et tortor consequat id porta. Mattis nunc sed blandit libero volutpat sed.

#### Assessment Type or Name 2

Lorem ipsum dolor sit amet, consectetur adipiscing elit, sed do eiusmod tempor incididunt ut labore et dolore magna aliqua. Pellentesque habitant morbi tristique senectus et netus et malesuada. Pellentesque nec nam aliquam sem et tortor consequat id porta. Mattis nunc sed blandit libero volutpat sed.

Select your child below to view their available score reports.

Use the navigation menu on the next screen to select the assessment program and subject.

Student Name

Student Name

View Reports

View Reports

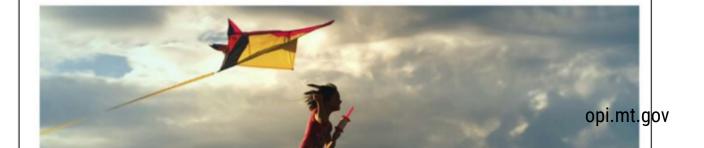

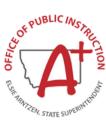

### **April Focused Webinar**

#### **The Parent Portal**

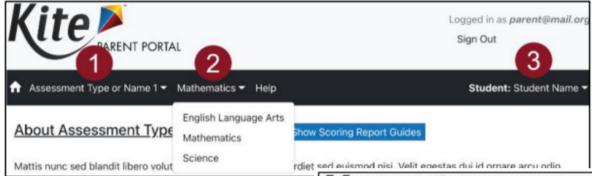

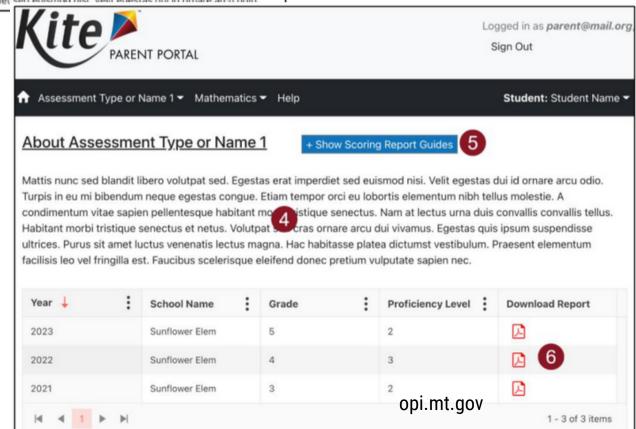

#### **The Parent Portal**

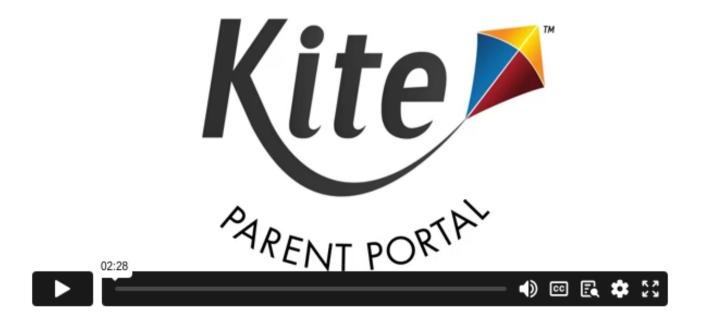

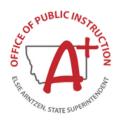

## **MAST Outreach**

## **Upcoming Events**

PREPARING FOR SY24-25 MAST IMPLEMENTATION

Apr. 2-12th

Montana MAST Road Show

Apr. 2nd Belgrade

Apr. 5th Kalispell

Apr. 10th Wolf Point

Apr. 3rd Great Falls

Apr. 8th Lewistown

Apr. 11th Miles City

Apr. 4th Frenchtown

Apr. 9th Havre

Apr. 12th Billings

June 17-20th

- OPI Summer Institute
  - Shaping the Future of Assessment in Education
  - MAST Implementation SY24-25: Content Alignment & Reporting
  - Kite Platform

Fall 2024

- Fall MAST Summit (Fall 2024)
- STC Workshop Series (Fall 2024)

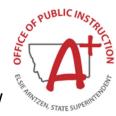

# MAST PORTAL & OPI MAST WEBPAGE

Find resources to help prepare and support MAST Administration:

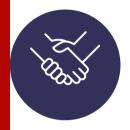

Install Guides & Supported System

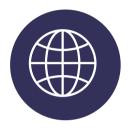

**Resources for Teachers** 

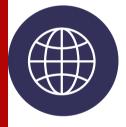

Standards and Manuals

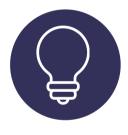

**Resources for Parents** 

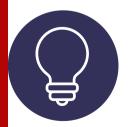

**Training Materials** 

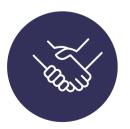

Math and ELA Standards
Blueprints

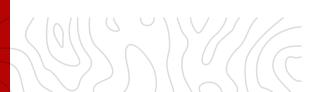

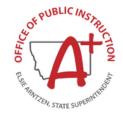

## April Focused Webinar

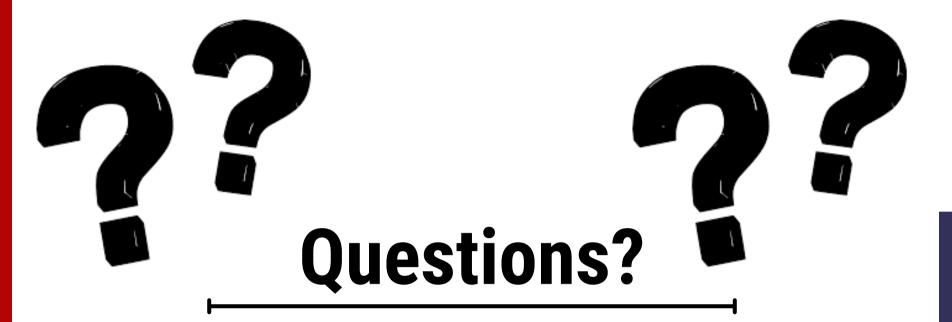

#### **PROGRAM & PRODUCT DESIGN QUESTIONS:**

OPIPILOT@NEWMERIDIANCORP.ORG

#### **KITE PLATFORM INQUIRIES:**

KITE SUPPORT DESK: (855) 277-9752 7:30 A.M. – 4:00 P.M. MST <u>KITE-SUPPORT@KU.EDU</u>

#### **OPI ASSESSMENT HELP DESK:**

1-844-867-2569 OPIASSESSMENTHELPDESK@MT.GOV

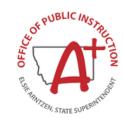